## **Klantenzone Handleiding**

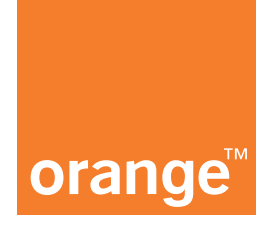

## **Verwijder een nummer uit uw vloot**

"Wil een werknemer die uw bedrijf verlaat zijn/haar nummer behouden?"

**1.** Log in op onze Klantenzone: https://e-services.business.orange.be/nl

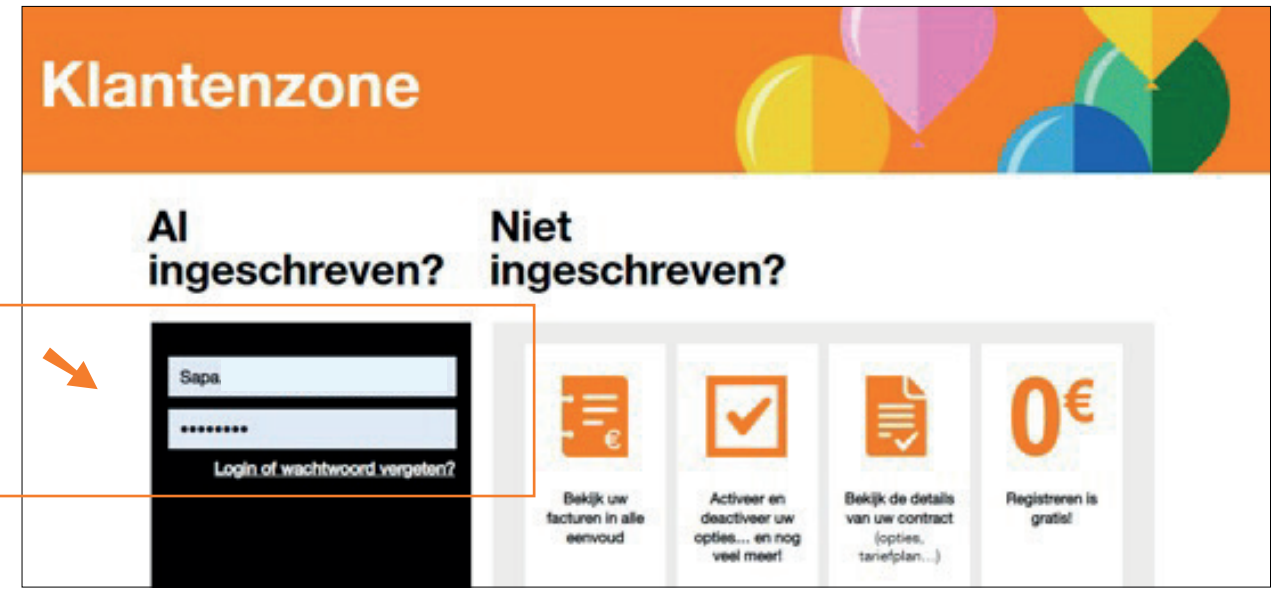

**2.** Klik op "Beheer de kaarten" in de kolom voor mobiel vlootbeheer.

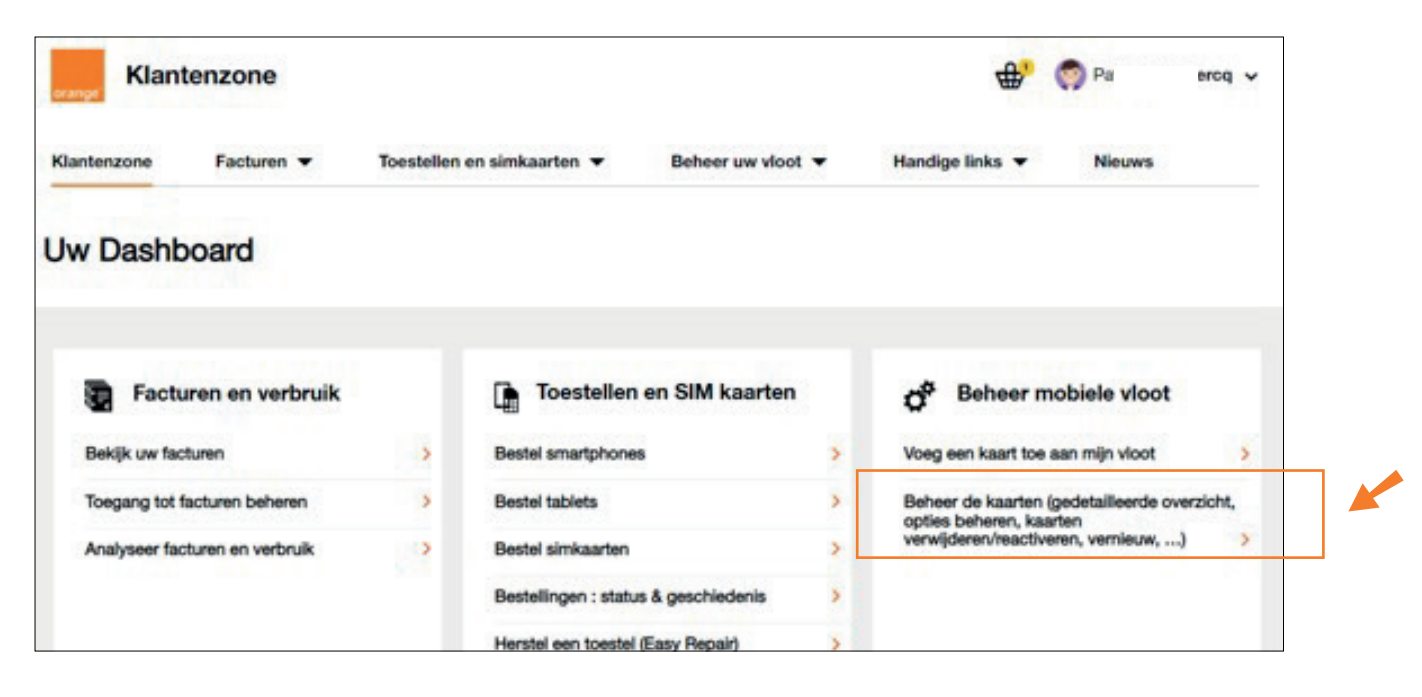

**3.** Klik in het overzicht van uw vloot op het nummer dat u wenst te schrappen.

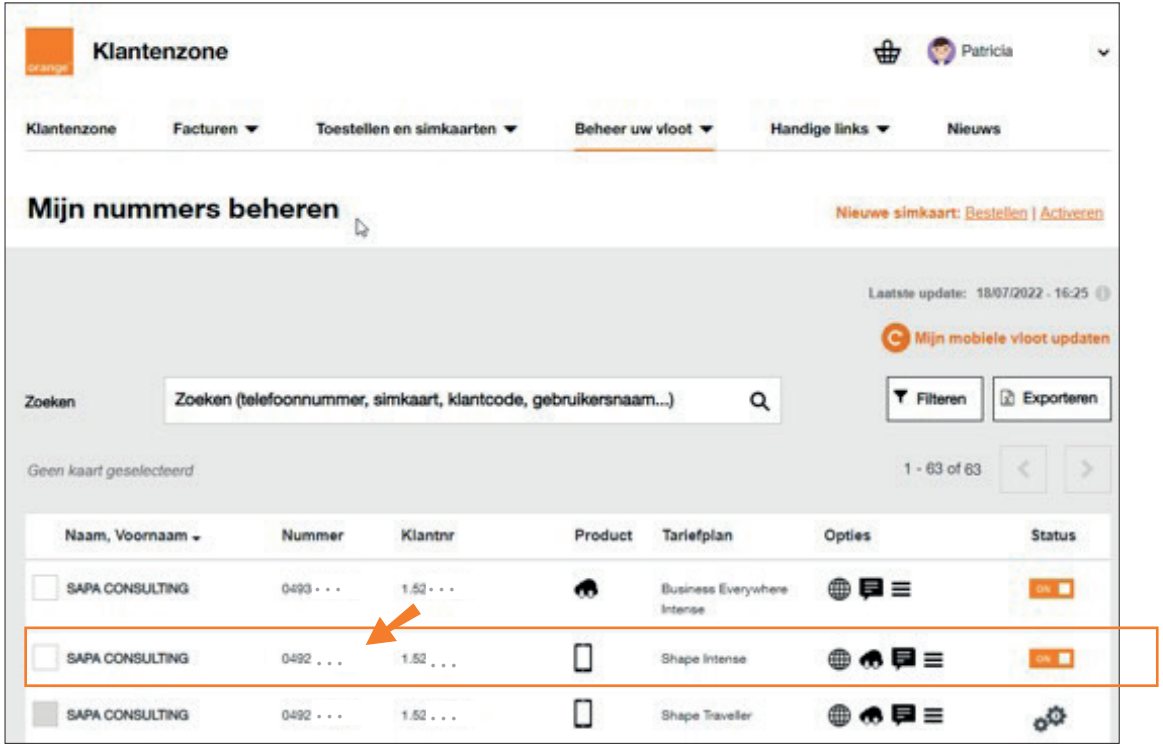

**4.** Klik op "Verwijderen" in het detailscherm van het nummer.

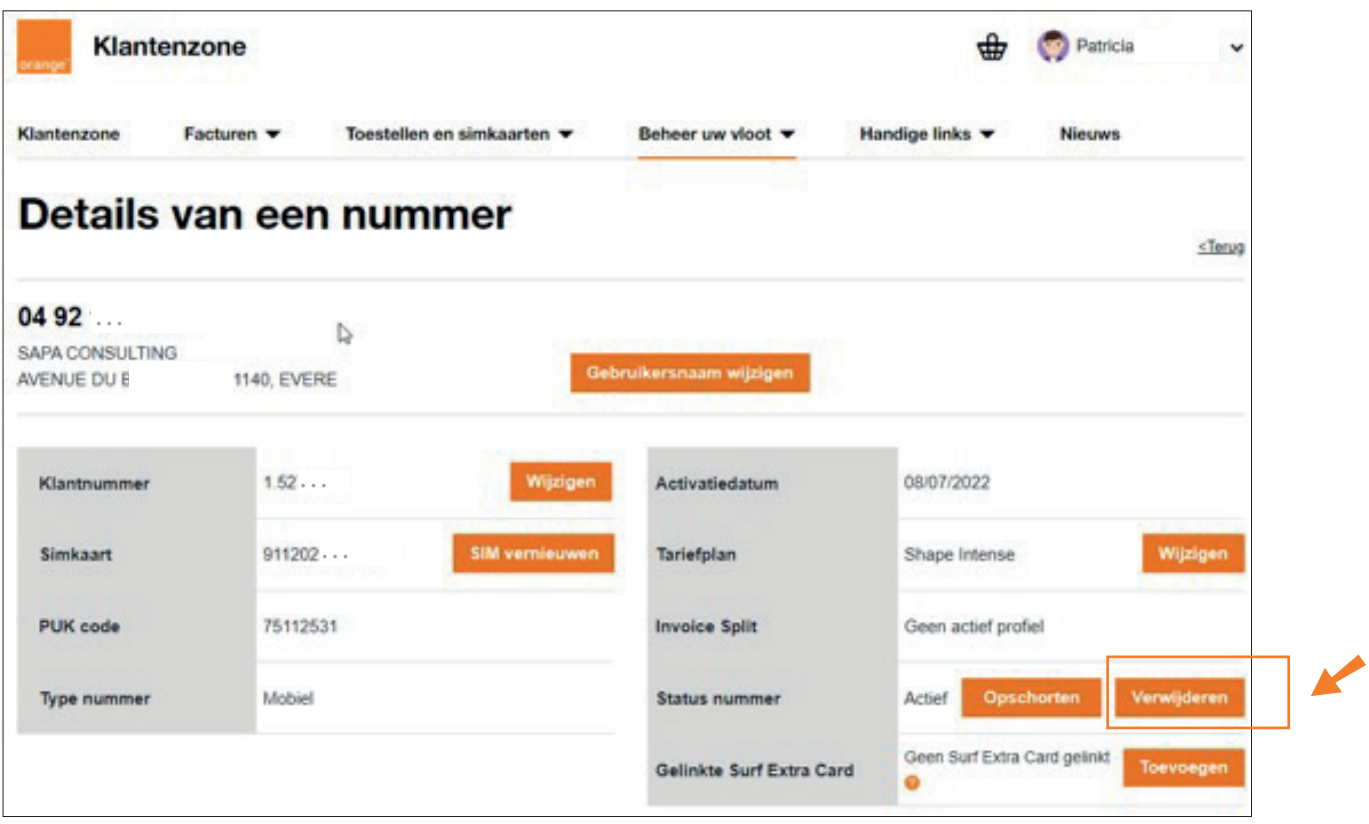

**5.** Vul de vertrekdatum in en, indien bekend, de contactgegevens van de werknemer die uw bedrijf verlaat. Klik vervolgens op de knop onderaan om uw aanvraag te bevestigen.

Als er geen contactgegevens zijn verstrekt, zetten wij het nummer automatisch om in een herlaadkaart op de gekozen datum. Indien de gebruiker echter wordt geïdentificeerd, zal hem een e-mail worden gestuurd zodat hij zijn privéabonnement kan kiezen.

Als Fleet Manager hoeft u zich geen zorgen te maken over de volgende stappen. Het nummer zal vanaf de aangegeven datum niet meer aan uw bedrijf worden gefactureerd, zelfs als de gebruiker de procedure niet volgt.

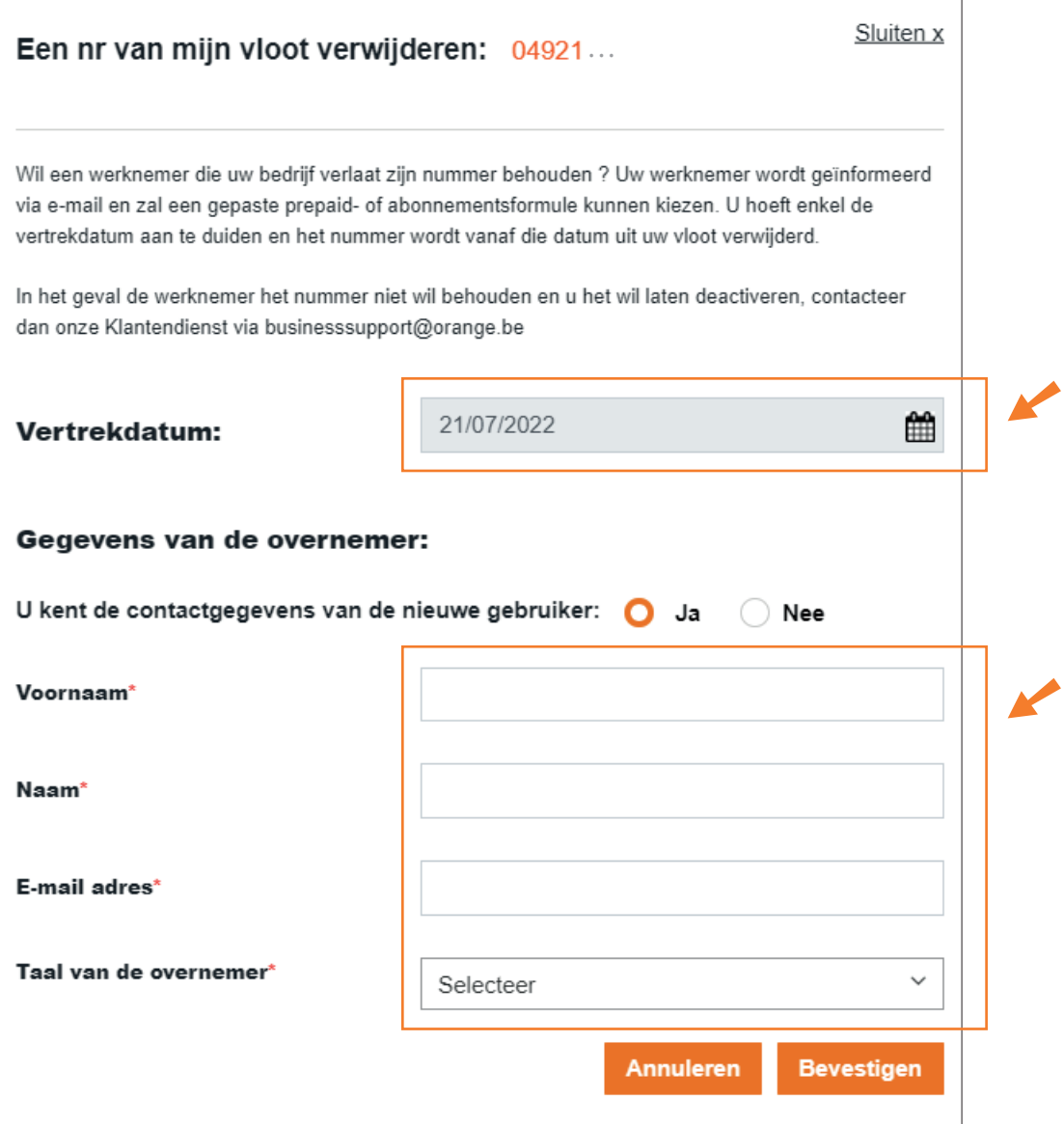

**6.** U ontvangt een bevestiging van uw aanvraag op het scherm en via e-mail.

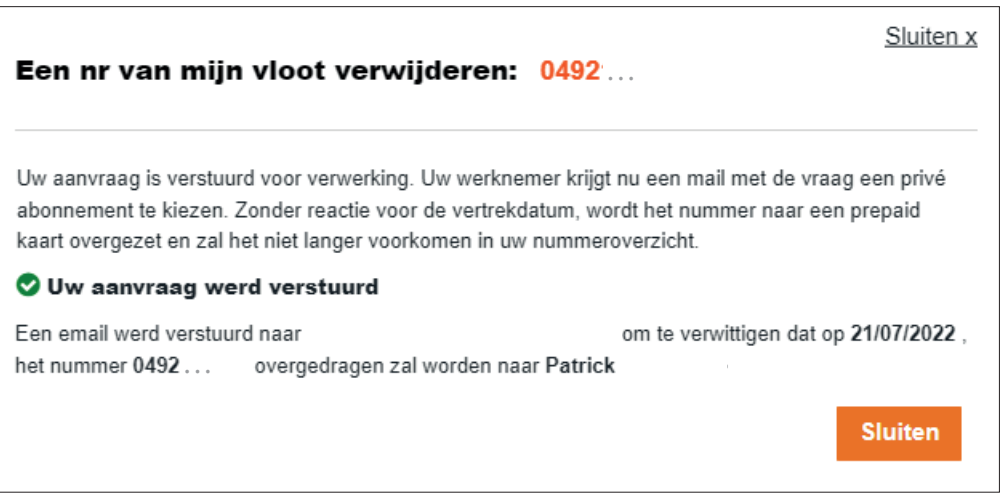

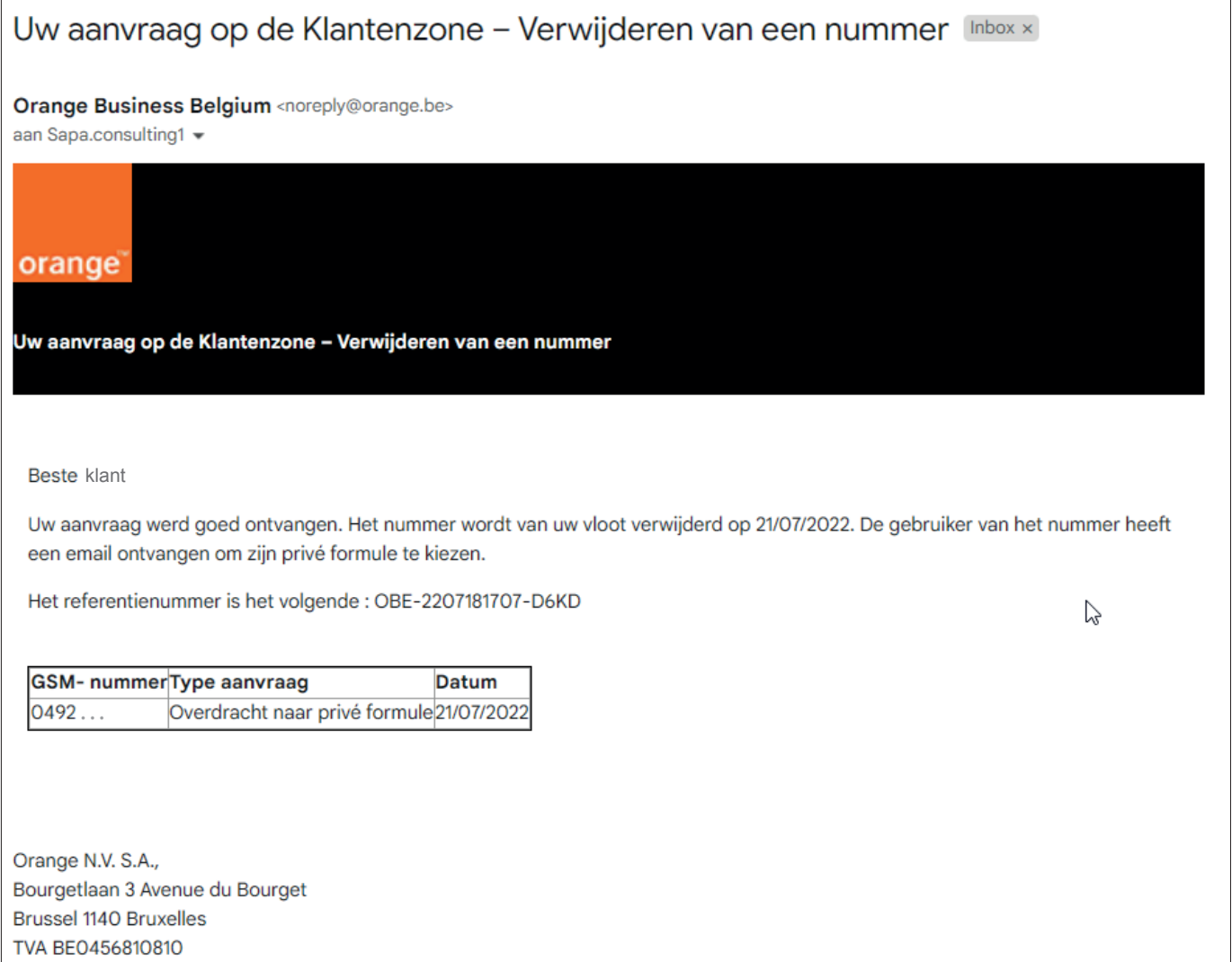